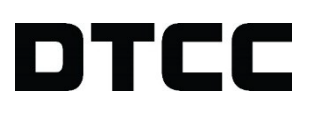

# **ASSET SERVICES**

### **IVORS PRODUCT GUIDE**

VERSION (1.2) JUNE 28, 2022

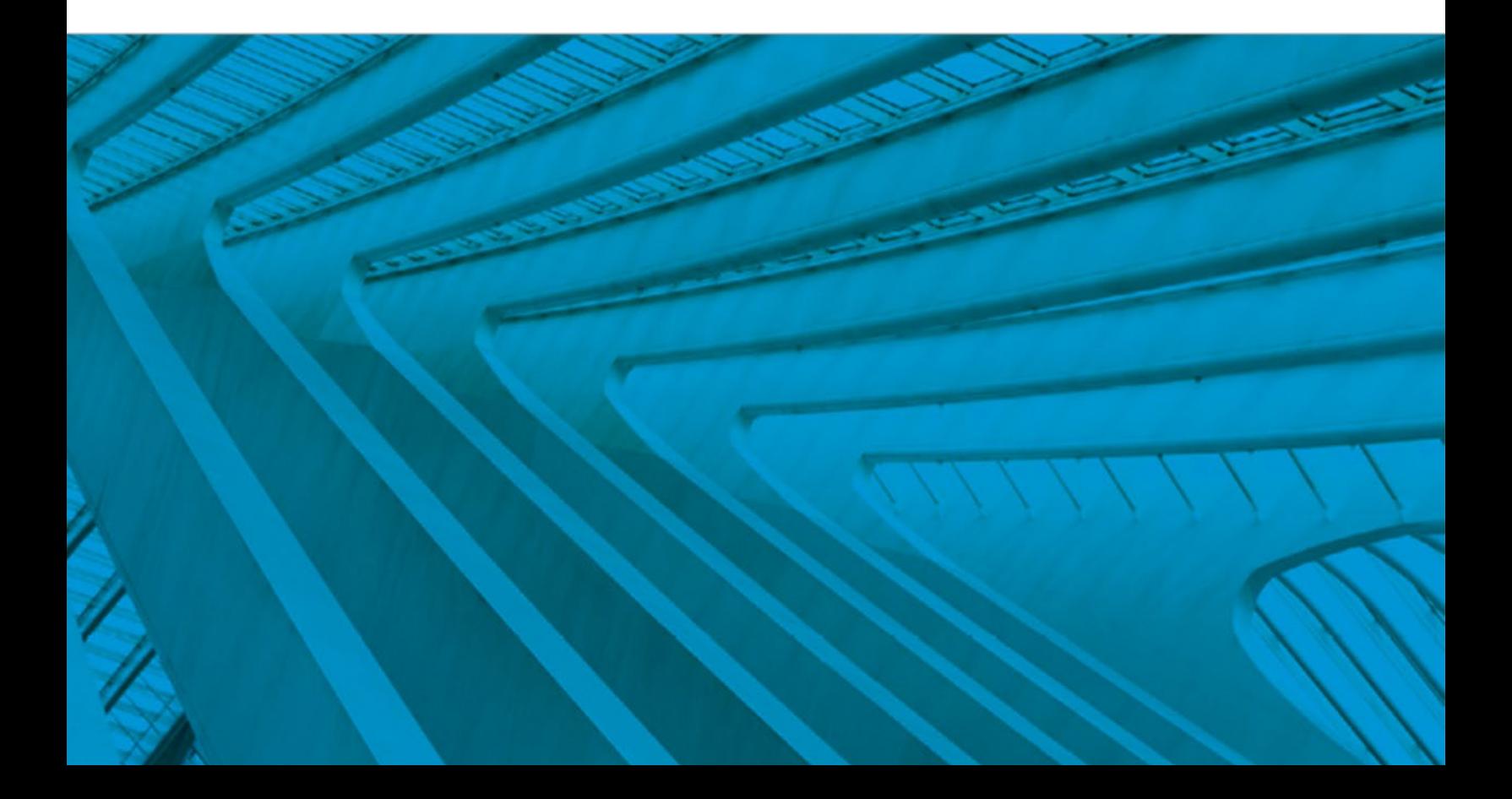

**© 2022 DTCC. All rights reserved.** DTCC, DTCC (Stylized), ADVANCING FINANCIAL MARKETS. TOGETHER, and the Interlocker graphic are registered and unregistered trademarks of The Depository Trust & Clearing Corporation.

The services described herein are provided under the "DTCC" brand name by certain affiliates of The Depository Trust & Clearing Corporation ("DTCC"). DTCC itself does not provide such services. Each of these affiliates is a separate legal entity, subject to the laws and regulations of the particular country or countries in which such entity operates. Please see www.dtcc.com for more information on DTCC, its affiliates and the services they offer.

**Doc Date:** June 28, 2022 **Publication Code:** AS113 **Service:** Asset Services **Title:** IVORS Product Guide

## **TABLE OF CONTENTS**

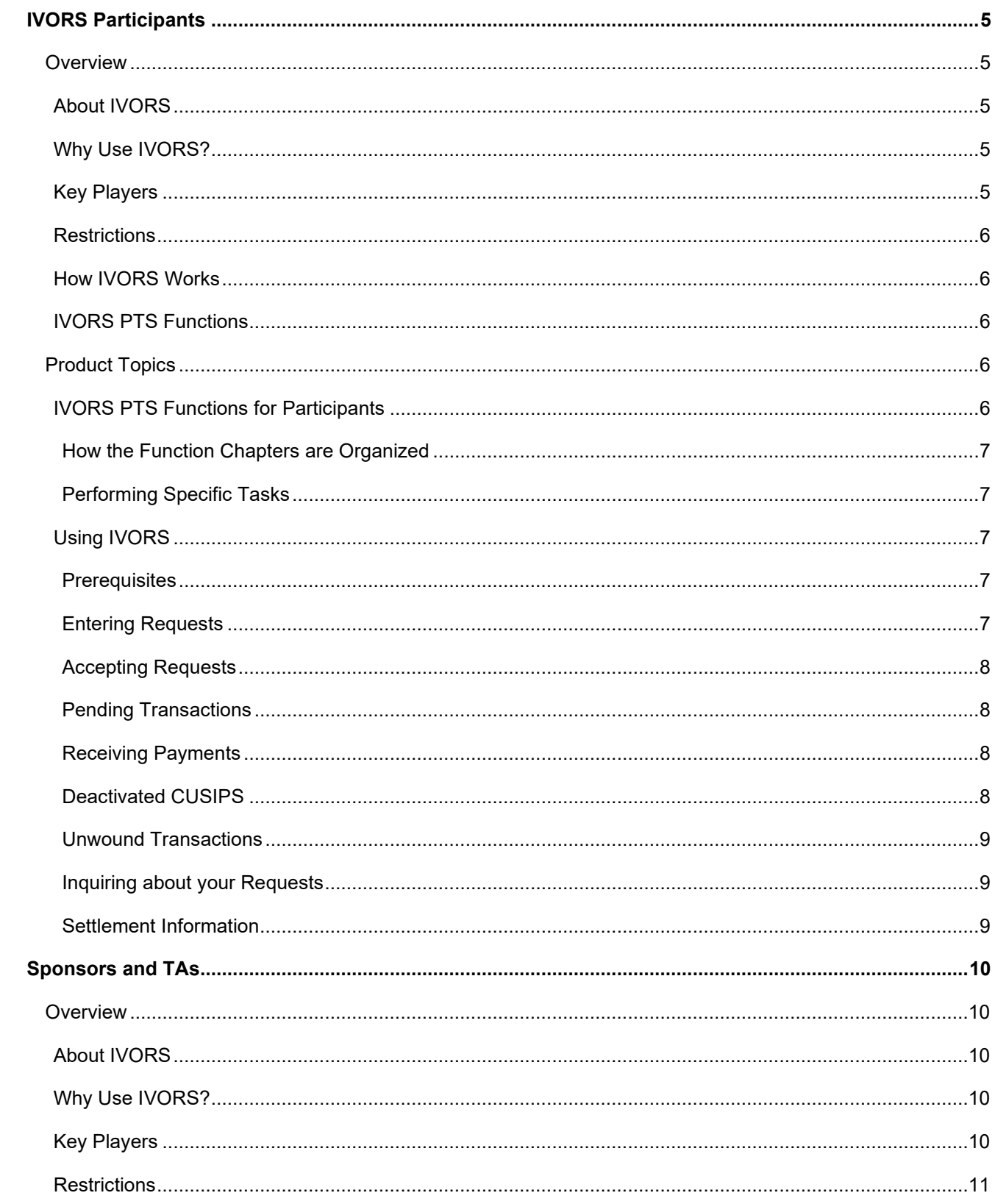

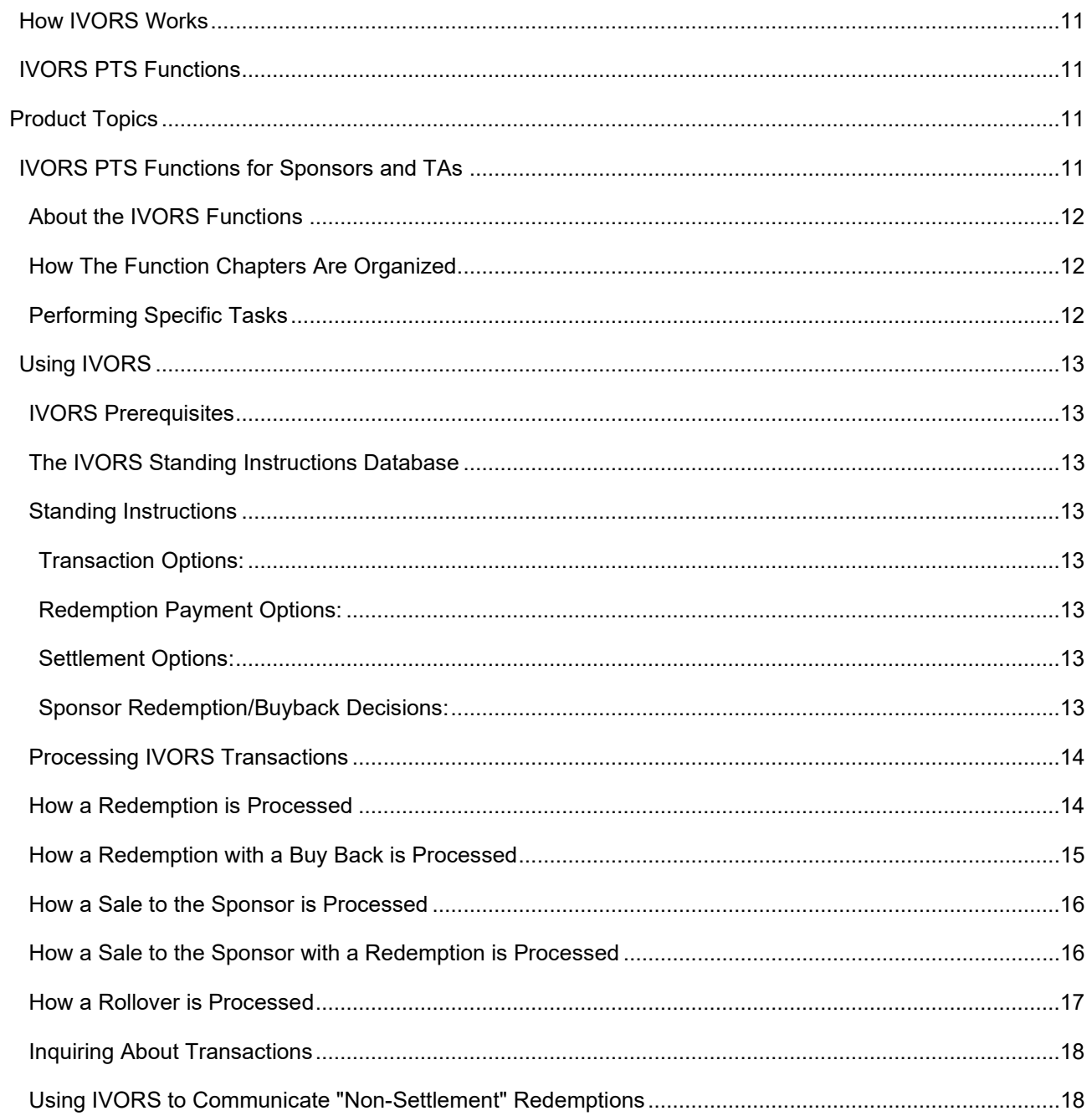

## <span id="page-4-0"></span>**IVORS PARTICIPANTS**

### <span id="page-4-1"></span>**Overview**

### <span id="page-4-2"></span>**About IVORS**

IVORS allows a UIT holder to surrender whole and fractional units for value via book-entry. The units' issuer (sponsor) and transfer agent (TA) can decide how the transaction will occur (as either a redemption for cash payment at the transfer agent or as a sale back to the sponsor). IVORS also allows TAs to create rollover announcements via PTS, and UIT holders can view the announcements and submit rollover election instructions.

### <span id="page-4-3"></span>**Why Use IVORS?**

IVORS provides a secure, timely and efficient redemption and sales service. It:

- **Eliminates unnecessary certificate movements**: Because IVORS redemptions take place in a bookentry environment, the physical securities can remain safely with the transfer agent.
- **Minimizes market exposure**: On transaction date, IVORS creates a position for the units in a pending account and locks-in that position until settlement date.
- **Reduces and simplifies cash movements**: IVORS transactions settle through DTC's Same Day Funds Settlement (SDFS) system, which eliminates the need to process individual checks, and provides payment on settlement date in Fed Funds.
- **Synchronizes the communication of decisions among all parties involved**: IVORS provides timely and accurate information on redemption processing. TAs and sponsors are notified via IVORS whenever a participant enters a redemption request for their UITs. Likewise, any action the sponsor or TA takes for that request (e. g. , entering settlement details or changing the settlement date) is quickly communicated through IVORS to the other parties.
- **Gives participants access to settlement information quickly and easily**: Through IVORS, the sponsor or TA can enter the redemption price and accrued dividend information as early as the transaction date (the day a participant enters its request). This information is available to participants and can be viewed via the IVORS inquiry function.

### <span id="page-4-4"></span>**Key Players**

The following parties can use the IVORS system:

- The DTC participants redeeming UITs held in their DTC accounts can enter redemption requests via the IVORS service.
- The transfer agent (TA) must be a member of DTC's Fast Automated Securities Transfer (FAST) program. The TA creates an IVORS Standing Instructions Database for UIT CUSIPs by entering certain information regarding the issue.

• The sponsor is the issuer of the UIT. The sponsor can modify standing redemption and settlement instructions for any of its UITs in the database. If a UIT has more than one sponsor, only the lead sponsor will be able to modify instructions.

### <span id="page-5-0"></span>**Restrictions**

IVORS is available only where:

- The UIT is DTC-eligible
- The UIT units are FAST issues
- The TA is a member of DTC's FAST program
- The FAST TA agrees to establish an account at DTC to settle IVORS transactions
- <span id="page-5-1"></span>• The UIT's lead sponsor (or its transfer agent) is authorized to participate in IVORS.

### **How IVORS Works**

After the TA sets up a UIT's CUSIP in the Standing Instructions Database, a participant can enter a request to surrender the units or roll them over into another UIT. Either the TA or sponsor will supply the settlement details (such as the redemption price per unit or the rollover price per unit) for the request. Once all the necessary information has been entered and the processing requirements have been met, DTC processes and settles the transaction needed.

### <span id="page-5-2"></span>**IVORS PTS Functions**

IVORS consists of six PTS functions that allow TAs, sponsors and participants to perform all the necessary activities for successful UIT transactions.

- IVOR allows participants to enter requests for redemption or rollover. In addition, TAs can use IVOR to communicate with sponsors about redemptions taking place outside DTC.
- NIVR allows participants to enter redemption or rollover requests for next day processing. Like IVOR, TAs can use NIVR to communicate with sponsors about redemptions taking place outside DTC.
- IVIQ allows participants, sponsors, and TAs to inquire about requests. This function has seven inquiry options to help you specify the information you want to see.
- IVDB allows TAs to enter CUSIPs and initial standing instruction information into the database. Sponsors can modify these instructions as needed.
- IVRS allows sponsors to enter the settlement details and other information for those requests related to their UITs.
- <span id="page-5-3"></span>• IVRT allows TAs to enter settlement details and other information for those requests related to their UITs.

### **Product Topics**

### <span id="page-5-4"></span>**IVORS PTS Functions for Participants**

The Investors' Voluntary Redemptions and Sales (IVORS) service includes the following three functions that you can use:

- Investors' Voluntary Redemptions (IVOR)
- Night Investors' Voluntary Redemptions (NIVR)
- <span id="page-6-0"></span>• IVORS Transaction Inquiry (IVIQ)

#### **How the Function Chapters are Organized**

Each chapter documents one PTS function. We recommend that you read the entire chapter prior to using the function and familiarize yourself with the screens you may see and the information you may need to provide.

Each chapter includes:

- An introduction, with an overview of the function, information about when to use the function and a list of screens comprising the function.
- Step-by-step instructions for accessing and using the function.
- A reference section that includes screen samples, field descriptions, other applicable information about the screens and how they are used, and a list of all messages you may encounter along with a suggested response for each.

#### <span id="page-6-1"></span>**Performing Specific Tasks**

The following are the tasks that you can perform using the IVORS functions.

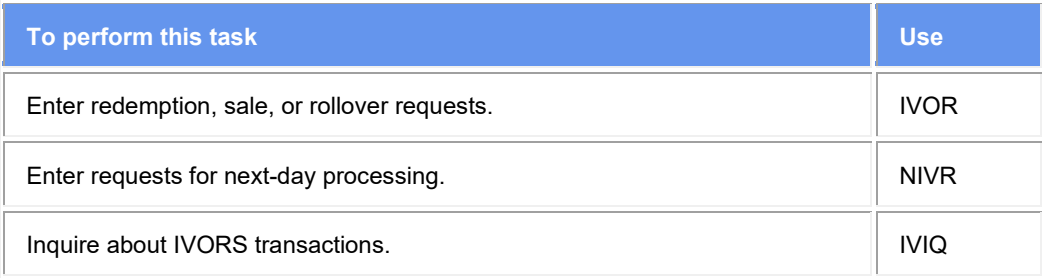

### <span id="page-6-2"></span>**Using IVORS**

#### <span id="page-6-3"></span>**Prerequisites**

In order to use the IVORS system, you must have an authorized PTS sign on ID and password. Contact your Relationship Manager.

#### <span id="page-6-4"></span>**Entering Requests**

You can enter requests via the PTS functions IVOR and NIVR.

For a request to be considered same-day (the Transaction Date (T) is the day the request is entered into the system), you must enter it via IVOR by 4 p. m. eastern time. You can enter next-day or overnight requests (where T is the next business day) via NIVR up to 6 p. m. eastern time.

#### **Note**

You can declare an item submitted during the day as a night item, if you want T to be the following business day, by entering it via NIVR.

#### <span id="page-7-0"></span>**Accepting Requests**

Before IVORS can process your request, you must confirm that the information in the request is correct by accepting it. See IVOR, or NIVR, for procedures.

#### **Note**

Once you have accepted a transaction, you will *not* be able to cancel it. Only the sponsor or TA (transfer agent) for an issue can cancel transactions. If you want to cancel a transaction you have already accepted, contact the sponsor or TA.

### <span id="page-7-1"></span>**Pending Transactions**

You must have sufficient position of a UIT in your account to satisfy a request. If sufficient position is not available, you have the option of pending (recycling) the transaction until 4 p. m. eastern time on the transaction date.

If there is still insufficient position at that time, IVORS drops the transaction, and you must submit another request.

#### **Note**

Pending transactions can be viewed via the IVIQ function.

#### <span id="page-7-2"></span>**Receiving Payments**

You will receive proceeds at 4 p. m. eastern time on settlement date via DTC's Same Day Funds Settlement (SDFS) system.

Settlement date typically occurs two business days after a request is entered (T). However, the TA and sponsor have the option of modifying this date to be anywhere from one to thirty business days after T.

#### **Note**

Modified settlement dates can be viewed via IVIQ.

#### <span id="page-7-3"></span>**Deactivated CUSIPS**

When an issue is temporarily ineligible for redemption, the TA or sponsor may deactivate it in the IVORS database. You will not be able to enter requests for the issue while it is inactive.

Once the issue is reactivated, you can enter requests.

#### <span id="page-8-0"></span>**Unwound Transactions**

The sponsor or TA must enter the redemption price per unit and accrued dividend per unit for your transaction no later than 11 a. m. eastern time on settlement date. If that information is not entered by then, the transaction is unwound (dropped from the system) and the units are returned to your free account.

You can use the IVIQ function to view your unwound transactions.

### <span id="page-8-1"></span>**Inquiring about your Requests**

The IVORS inquiry function (IVIQ) allows you to inquire about your requests. In this function, you can view:

- All requests you've entered for a specific CUSIP
- All your requests still in the IVORS system
- Pending requests
- Requests unwound (dropped) from the IVORS system
- Requests with modified settlement dates
- <span id="page-8-2"></span>Requests awaiting settlement.

#### **Settlement Information**

IVORS transactions are subject to normal DTC settlement controls. All debits and credits are included in your overall net debit or credit figure to be settled at the end of DTC's SDFS processing day, as usual.

#### **Note**

These transactions will also appear as a separate line item with the code 026-08 (IVOR DO) on your daily settlement statement.

## <span id="page-9-0"></span>**SPONSORS AND TAS**

### <span id="page-9-1"></span>**Overview**

### <span id="page-9-2"></span>**About IVORS**

The Investors Voluntary Offering and Sales (IVORS) system allows a unit investment trust (UIT) holder to surrender whole and fractional units for value via book-entry. The units' issuer (sponsor) and transfer agent (TA) can decide how the transaction will occur (as either a redemption for cash payment at the TA or as a sale back to the sponsor). IVORS also allows TAs to create rollover announcements via PTS, and UIT holders can view the announcements and submit rollover election instructions.

### <span id="page-9-3"></span>**Why Use IVORS?**

IVORS provides a secure, timely and efficient redemption and sales service. It:

- **Eliminates unnecessary certificate movements:** Because IVORS redemptions take place in a bookentry environment, the physical securities can remain safely with the TA.
- **Minimizes market exposure:** On transaction date, IVORS creates a position for the units in a pending account and locks-in that position in the settlement date.
- **Reduces and simplifies cash movements:** IVORS transactions settle through DTC's Same Day Funds Settlement (SDFS) system, which eliminates the need to process individual checks, and provides payment on settlement date in Fed Funds.
- **Synchronizes the communication of decisions among all parties involved:** IVORS provides timely and accurate information on redemption processing. TAs and sponsors are notified via IVORS whenever a participant enters a redemption request for their UITs. Likewise, any action the sponsor or TA takes for the request (e. g. , entering settlement details or changing the settlement date) is quickly communicated through IVORS to the other parties.
- **Gives participants access to settlement information quickly and easily:** Through IVORS, the sponsor or TA can enter the redemption price and accrued dividend information as early as the transaction date (the day a participant enters its request). This information is available to participants and can be viewed via the IVORS inquiry function.

### <span id="page-9-4"></span>**Key Players**

The following parties can use the IVORS system:

- DTC participants redeeming UITs held in their DTC accounts can enter redemption requests via the IVORS service.
- Transfer agents (TA) who are members of DTC's Fast Automated Securities Transfer (FAST) program can create an IVORS Standing Instructions Database for UIT CUSIPs by entering certain information regarding the issue.

• Sponsors (issuers of UITs) can modify standing redemption and settlement instructions for any of its UITs in the database. If a UIT has more than one sponsor, only the lead sponsor will be able to enter and modify instructions.

### <span id="page-10-0"></span>**Restrictions**

IVORS is available only where:

- The UIT is DTC-eligible
- The UIT units are FAST issues
- The TA is a member of DTC's FAST program
- The FAST TA agrees to establish an account at DTC to settle IVORS transactions
- <span id="page-10-1"></span>The UIT's lead sponsor (or its TA) is authorized to participate in IVORS.

### **How IVORS Works**

After the TA sets up a UIT's CUSIP in the Standing Instructions Database, a participant can enter a request to surrender the units or roll them over into another UIT. Either the TA or sponsor will supply the settlement details (such as the redemption price per unit or the rollover price per unit) for the request. Once all the necessary information has been entered and the processing requirements have been met, DTC processes and settles the transaction.

### <span id="page-10-2"></span>**IVORS PTS Functions**

IVORS consists of six PTS functions that allow TAs, sponsors and participants to perform all the necessary activities for successful UIT transactions.

- IVDB allows TAs to enter CUSIPs and initial standing instruction information into the database. Sponsors can modify these instructions as needed.
- IVIQ allows participants, sponsors, and TAs to inquire about requests. This function has seven inquiry options to help you specify the information you want to see.
- IVRS allows sponsors to enter the settlement details and other information for those requests related to their UITs.
- IVRT allows TAs to enter settlement details and other information for those requests related to their UITs.
- IVOR allows participants to enter requests for redemption or rollover. TAs can use IVOR to communicate with sponsors about redemptions taking place outside DTC.
- NIVR allows participants to enter redemption or rollover requests for next day processing. TAs can use NIVR to communicate with sponsors about redemptions taking place outside DTC.

### <span id="page-10-3"></span>**Product Topics**

### <span id="page-10-4"></span>**IVORS PTS Functions for Sponsors and TAs**

### <span id="page-11-0"></span>**About the IVORS Functions**

The Investors' Voluntary Redemptions and Sales (IVORS) service includes the following four functions for sponsors and TAs:

- IVORS Standing Instructions Database (IVDB)
- IVORS Transaction Inquiry (IVIQ)
- IVORS for Sponsors (IVRS)
- <span id="page-11-1"></span>• IVORS for Transfer Agents (IVRT)

### **How The Function Chapters Are Organized**

Each chapter documents one PTS function. We recommend that you read the entire chapter prior to using the function and familiarize yourself with the screens you may see and the information you may need to provide.

Each chapter includes:

- An introduction, with an overview of the function, information about when to use the function and a list of screens comprising the function.
- Step-by-step instructions for accessing and using the function.
- A reference section that includes screen samples, field descriptions, other applicable information about the screens and how they are used, and a list of all messages you may encounter along with a suggested response for each.

### <span id="page-11-2"></span>**Performing Specific Tasks**

The following are the tasks that you can perform using the IVORS functions.

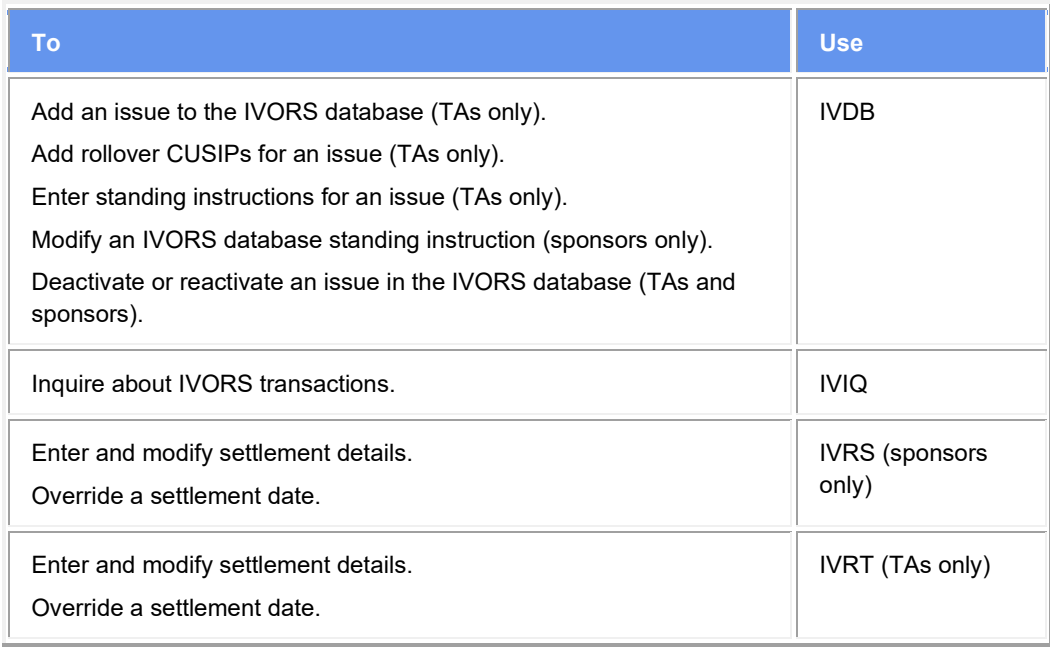

### <span id="page-12-0"></span>**Using IVORS**

#### <span id="page-12-1"></span>**IVORS Prerequisites**

In order to use the IVORS system, you must have an authorized PTS sign on ID and password. Contact your Relationship Manager or Corporate Trust Services representative.

### <span id="page-12-2"></span>**The IVORS Standing Instructions Database**

When a UIT CUSIP first becomes available, the transfer agent (TA) creates a record for the issue in the IVORS database. After that, the sponsor or TA can enter instructions that reflect how DTC should process participants' requests (for example, redemption for cash payment). These standing instructions can be modified at any time.

This information is entered via the IVDB function.

#### <span id="page-12-3"></span>**Standing Instructions**

In the IVORS Standing Instructions Database, you can choose:

#### <span id="page-12-4"></span>**Transaction Options:**

You can choose to have participants redeem units through the TA, sell them back directly to the sponsor, or roll them over into a new UIT.

To change the transaction type for one specific request (such as change a Redemption to a Sale) without modifying the standing instructions for the issue, use the IVRS (sponsors) or IVRT (TAs) function. You have until 11 a. m. eastern time on the settlement date.

#### **Note**

You cannot change a rollover transaction to a redemption or sale.

#### <span id="page-12-5"></span>**Redemption Payment Options:**

Only cash redemptions are available.

#### <span id="page-12-6"></span>**Settlement Options:**

You can elect to have the TA, sponsor or both provide price per unit and accrued dividend information.

#### **Note**

If the price per unit and accrued dividend information for a request are not received by 11 a. m. eastern time on the settlement date, the request is unwound (dropped from the IVORS system).

#### <span id="page-12-7"></span>**Sponsor Redemption/Buyback Decisions:**

If you selected Redemption as the transaction type, you can choose to have the sponsor buy units back from the TA as participants redeem them, or have the TA retire the units.

If you selected Sale to Sponsor as the transaction type, you can choose to have the sponsor redeem purchased units at the TA, or have the units remain with the sponsor.

To buy back or redeem one specific request without modifying the standing instructions for the issue, use the IVRS (sponsors) or IVRT(TAs) function. You have until 11 a. m. eastern time on the settlement date.

### <span id="page-13-0"></span>**Processing IVORS Transactions**

How an IVORS transaction is processed depends on the options you set up in the Standing Instructions Database and whether or not you changed the transaction type or sponsor decision for that transaction. There are four possible transaction combinations:

- Redemption: The units are redeemed at the TA.
- Redemption with a buyback: The units are redeemed at the TA, then bought by the sponsor.
- Sale to Sponsor: The units are bought back by the sponsor.
- Sale to Sponsor with a redemption: The units are bought back by the sponsor, then redeemed at the TA.
- Rollover: The units are rolled over into another UIT.

Refer to the charts below to see how each of these transactions is processed.

#### <span id="page-13-1"></span>**How a Redemption is Processed**

The following chart describes how redemptions are processed.

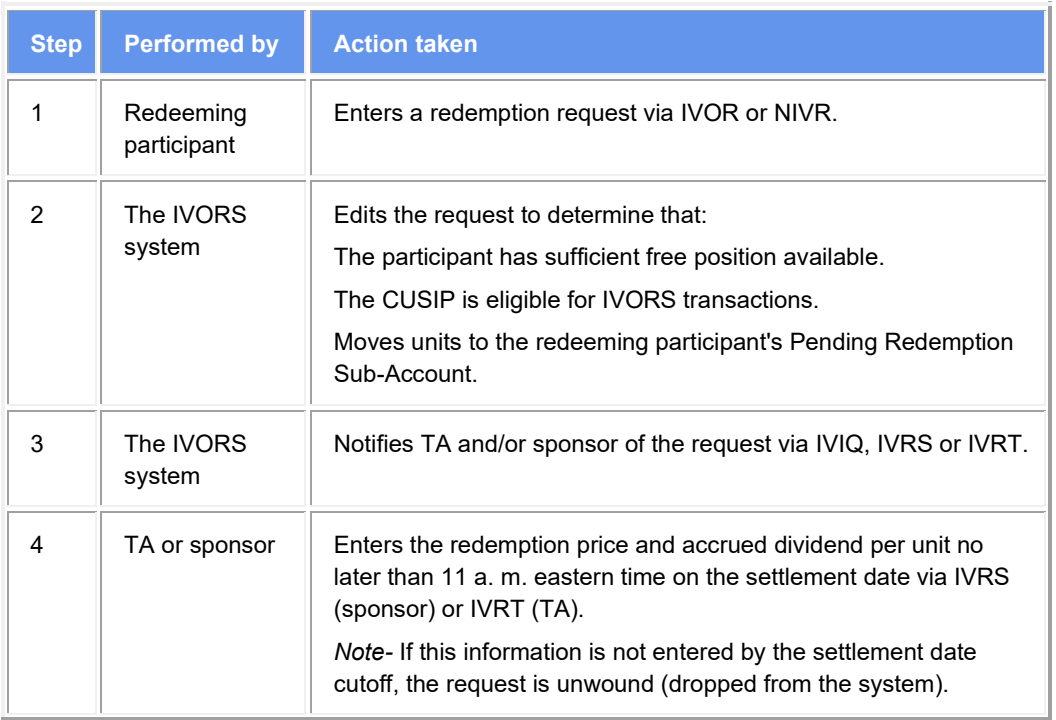

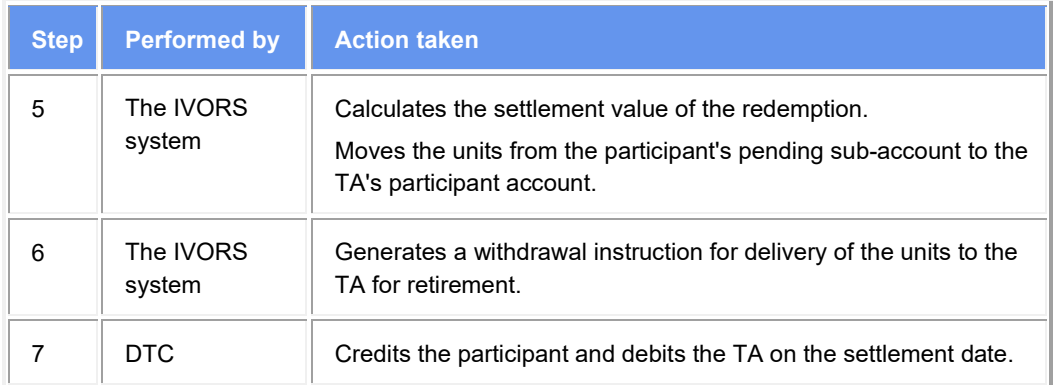

### <span id="page-14-0"></span>**How a Redemption with a Buy Back is Processed**

The following chart describes how redemptions in which the sponsor is buying back the units from the TA are processed.

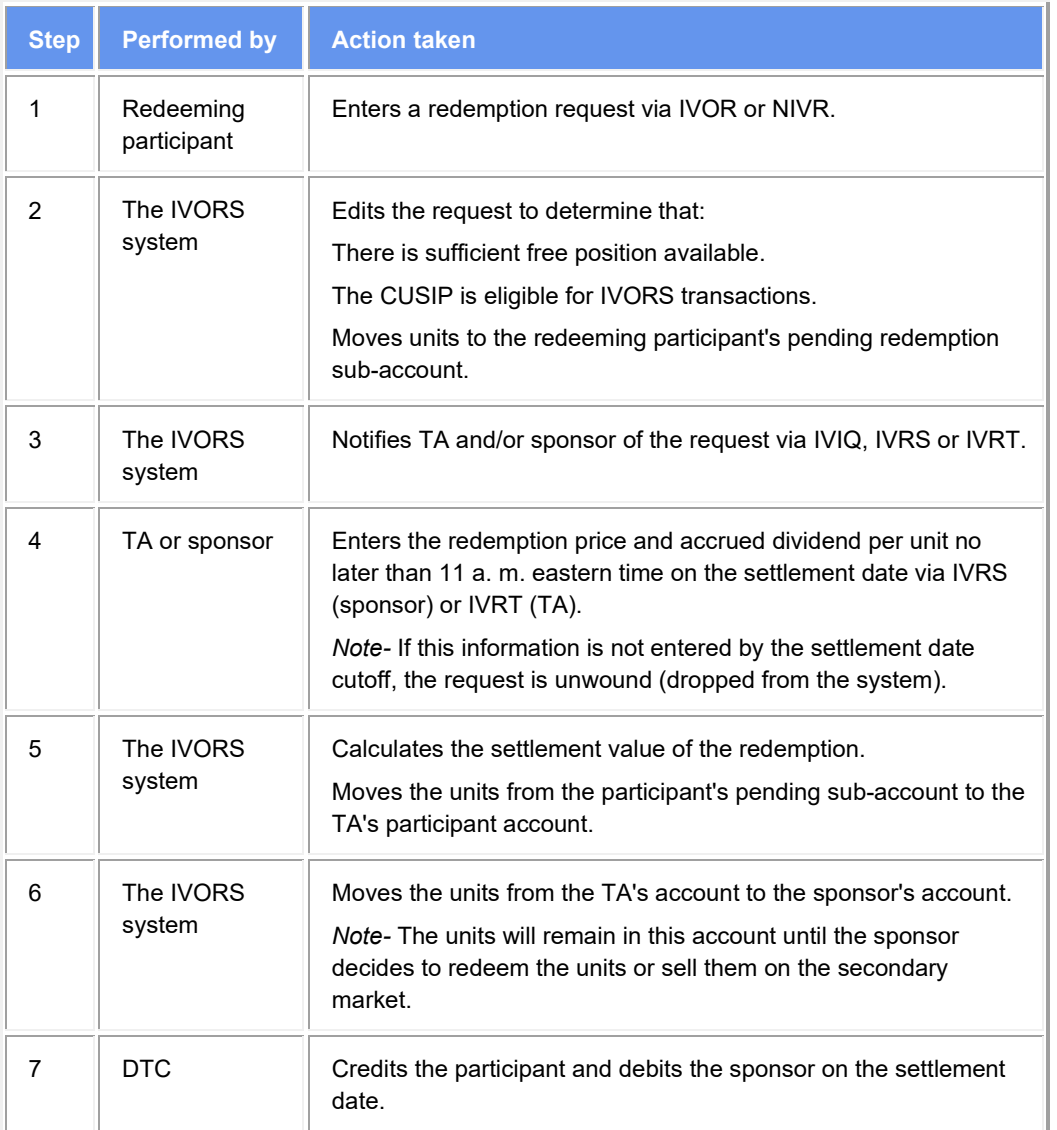

### <span id="page-15-0"></span>**How a Sale to the Sponsor is Processed**

The following chart describes how sales to the sponsor are processed.

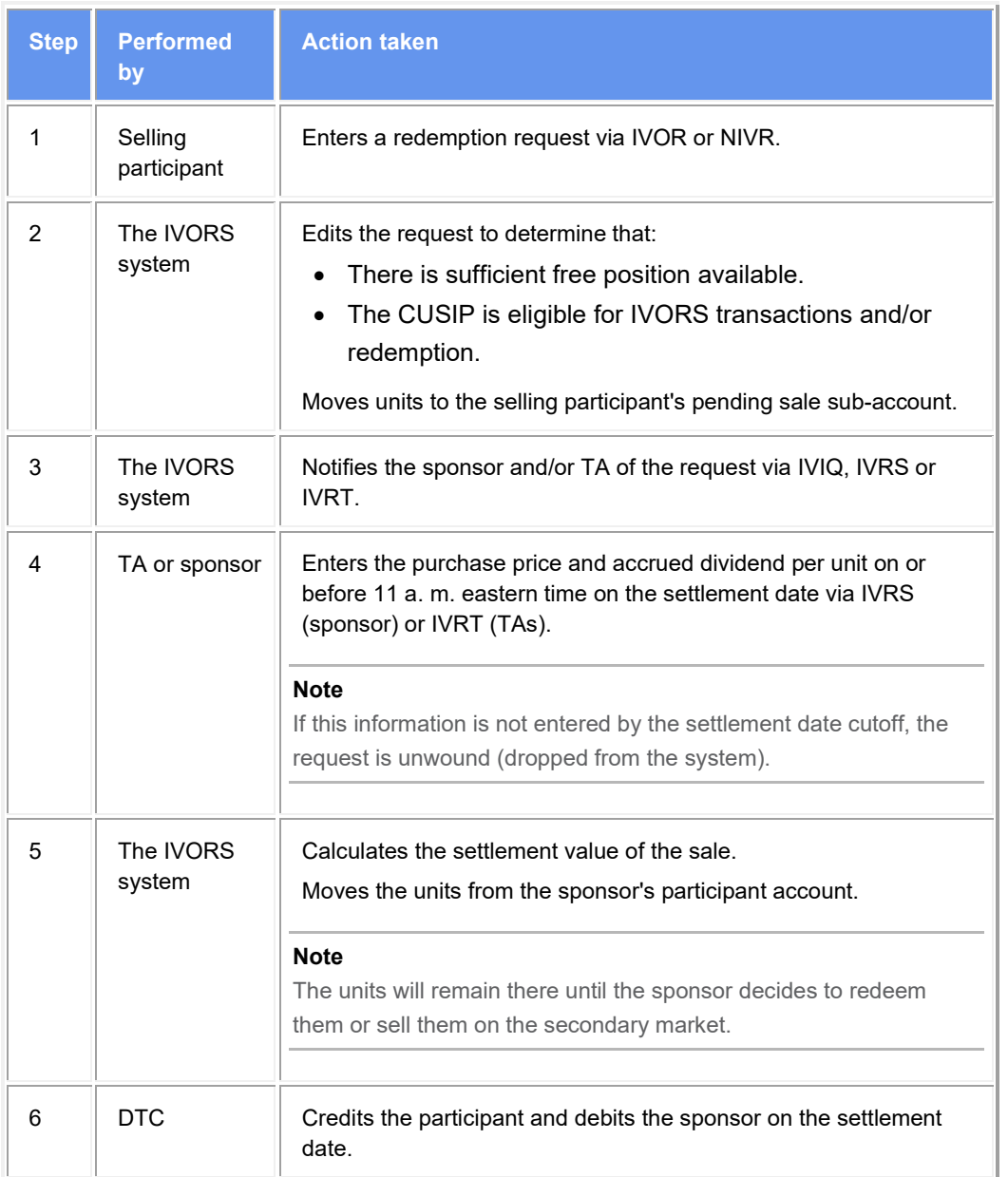

<span id="page-15-1"></span>**How a Sale to the Sponsor with a Redemption is Processed**

The following chart describes how sales to the sponsor with redemptions are processed.

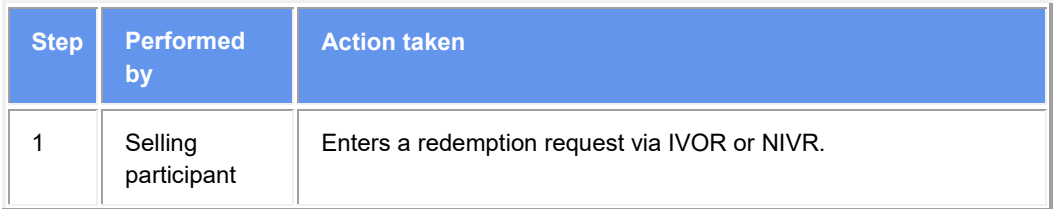

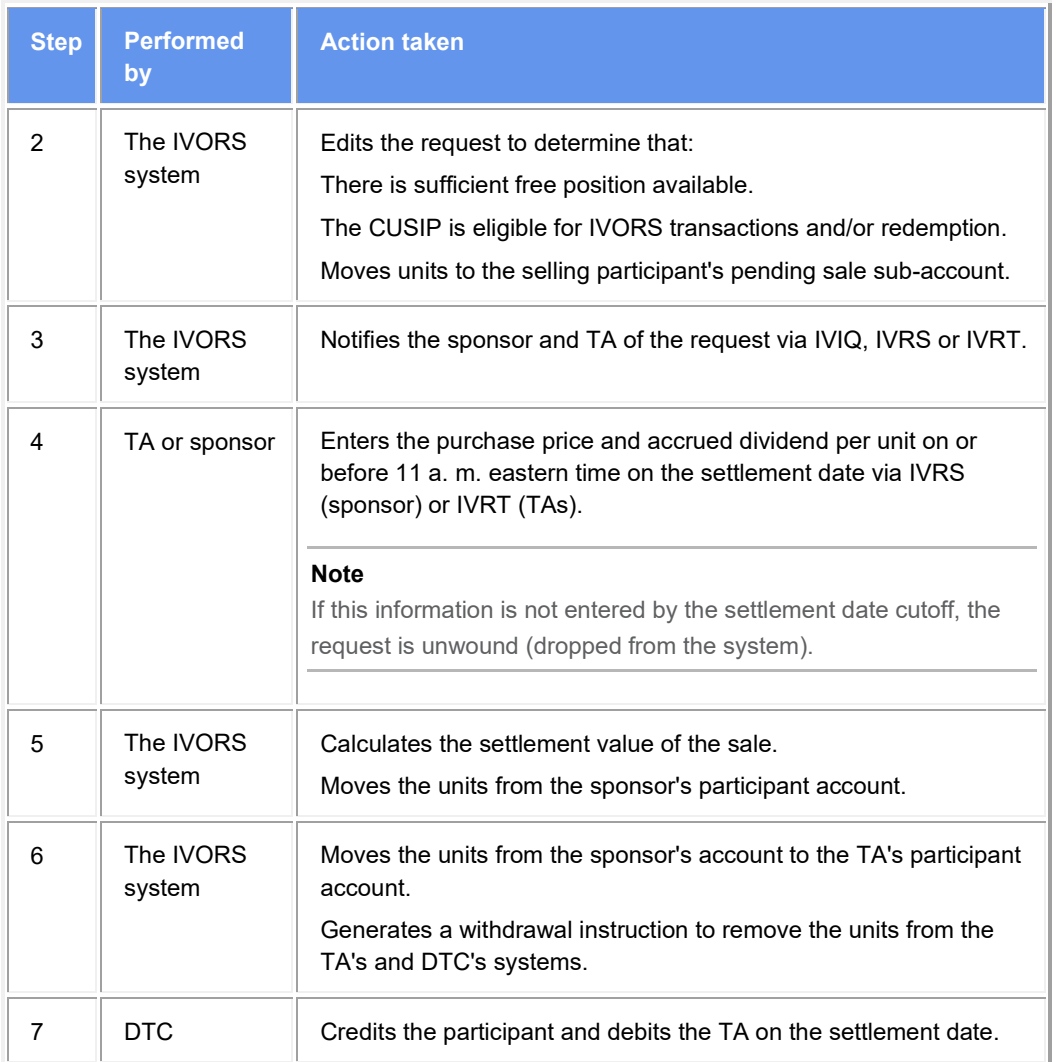

### <span id="page-16-0"></span>**How a Rollover is Processed**

The following chart describes how rollovers are processed.

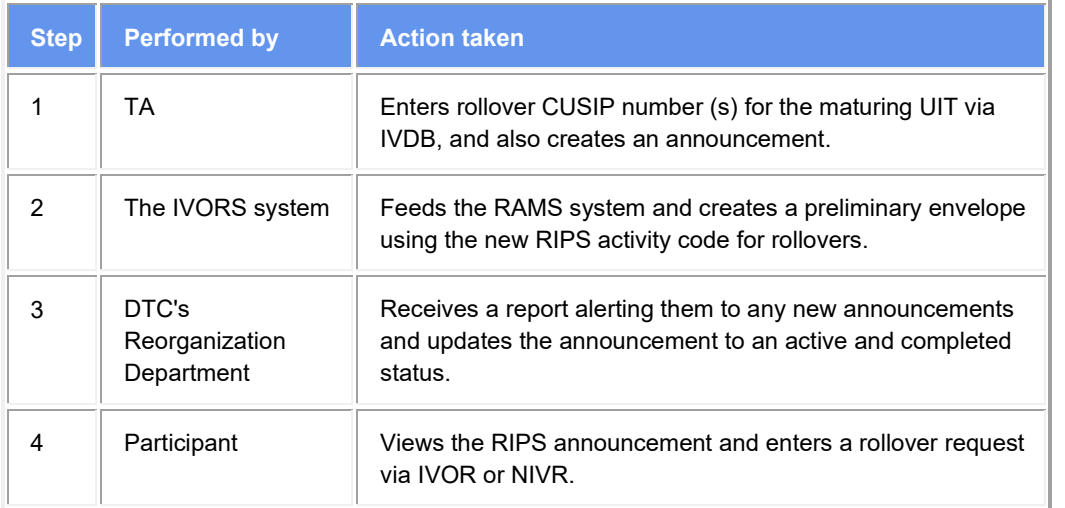

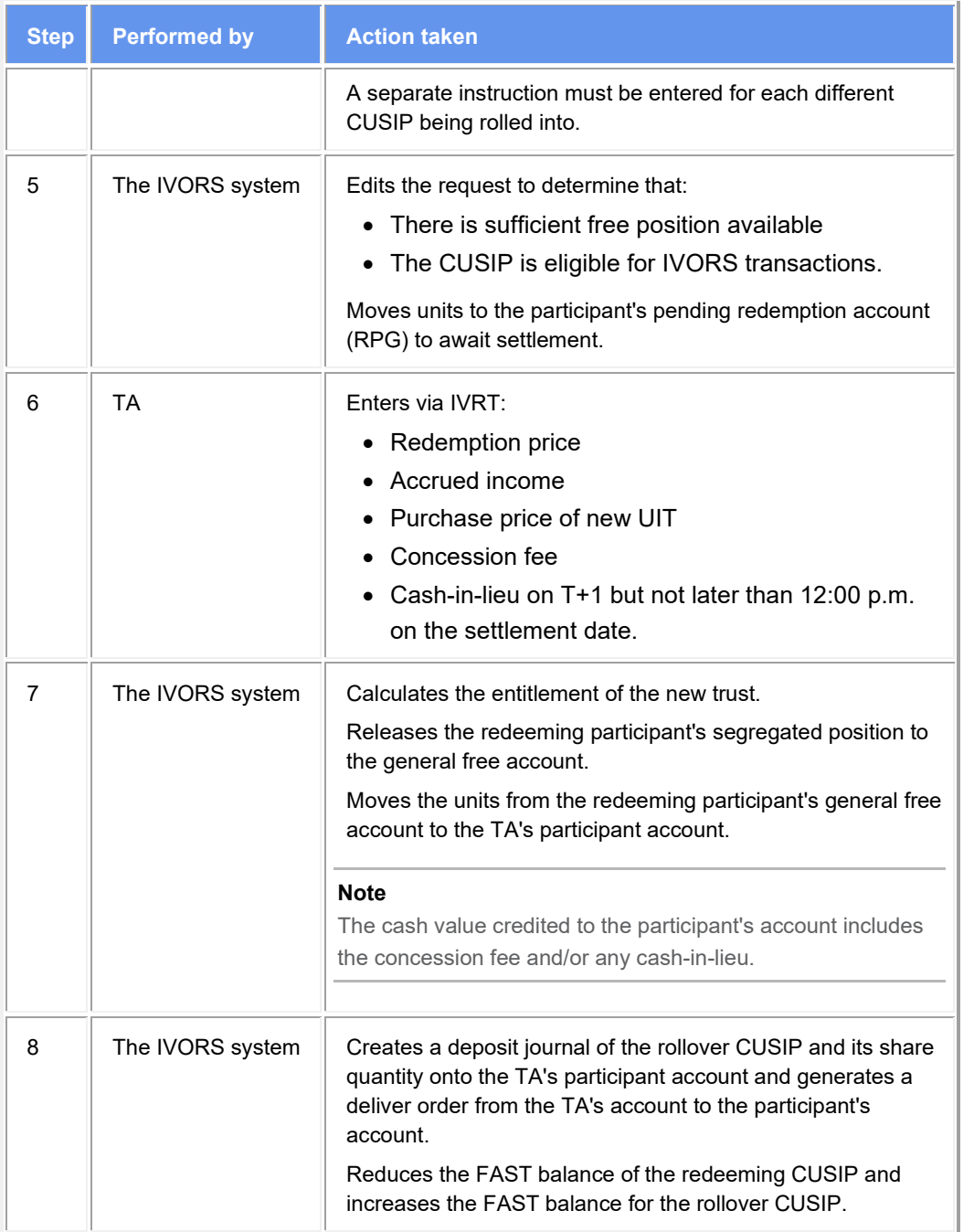

### <span id="page-17-0"></span>**Inquiring About Transactions**

The IVIQ function allows you to inquire about transactions involving those UITs for which you are responsible. You should use IVIQ daily to check for any requests that require your attention.

### <span id="page-17-1"></span>**Using IVORS to Communicate "Non-Settlement" Redemptions**

TAs can use the IVORS system to communicate with sponsors about redemptions taking place outside DTC.

The TA uses its participant number to enter a redemption request via the IVOR or NIVR function, the same way participants enter their IVORS requests. IVORS recognizes the TA's participant number and marks the transaction as "information only." The units are **not** moved from the TA's account.

IVORS notifies the sponsor, via the IVRS or IVIQ function, that the request was entered. Either the TA or the sponsor enters the price per unit and accrued dividend information, and IVORS calculates the settlement value of the transaction. However, because it is an "information only" transaction, automated settlement does not occur.

These transactions will remain in the IVORS system until the settlement date and can be viewed via the IVIQ function.

## **FOR MORE INFORMATION**

Email DTCC Learning at: **[DTCCLearning@dtcc.com](mailto:DTCCLearning@dtcc.com?subject=Learning%20Center%20Inquiry)**

or visit us on the web at: **[www.dtcclearning.com](http://www.dtcclearning.com/)**